# 1. ご利用にあたって

## ┃ サービス概要

## 1.1 サービス内容

百五外為WEB サービスは、以下のサービスをご提供します。

なお、現在、百五外為WEB サービスでは、リーブオーダーの取扱いを行っておりません。

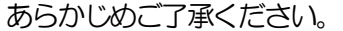

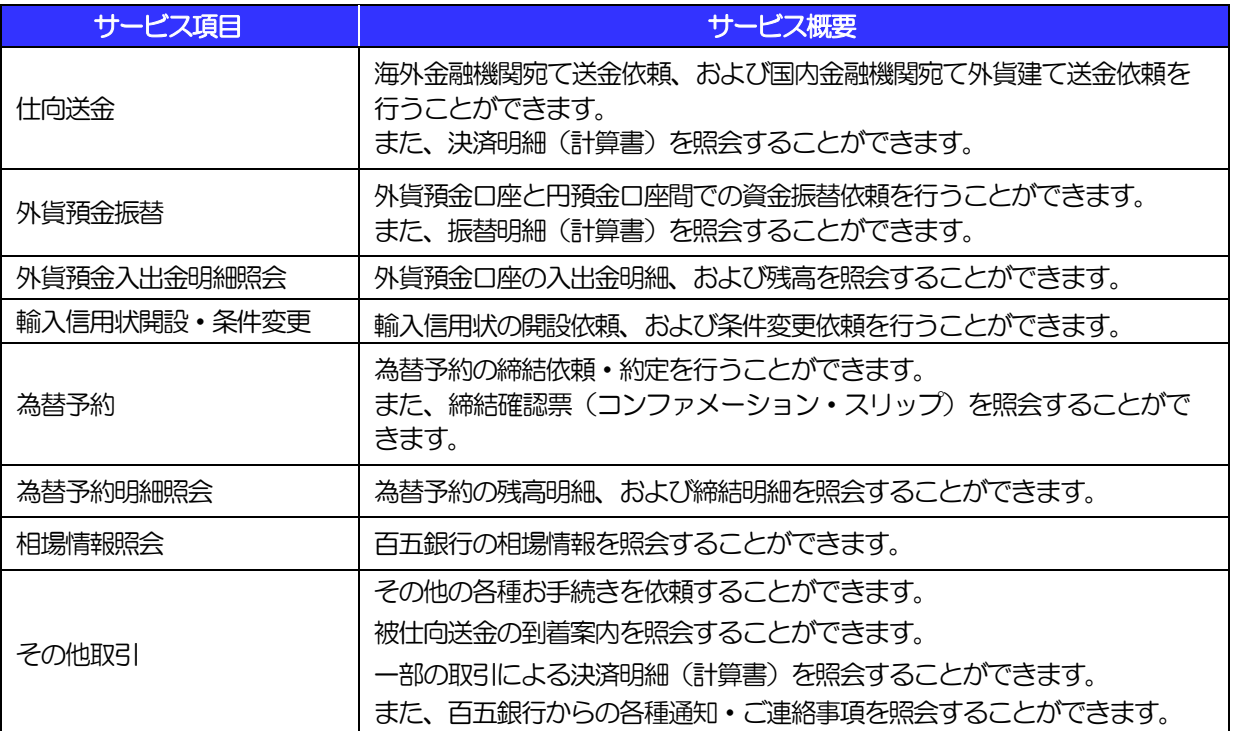

※事前に市場実勢相場の利用を申し込まれた場合、仕向送金、および外貨預金振替では、10万通貨(タイバーツのみ100 万バーツ)以上のお取引を当日にお申込みいただいた場合は、市場実勢相場を適用します。

## 1.2 サービスご利用時間(金融機関営業日)

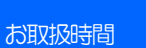

平日8:00~23:00 (銀行休業日を除きます)

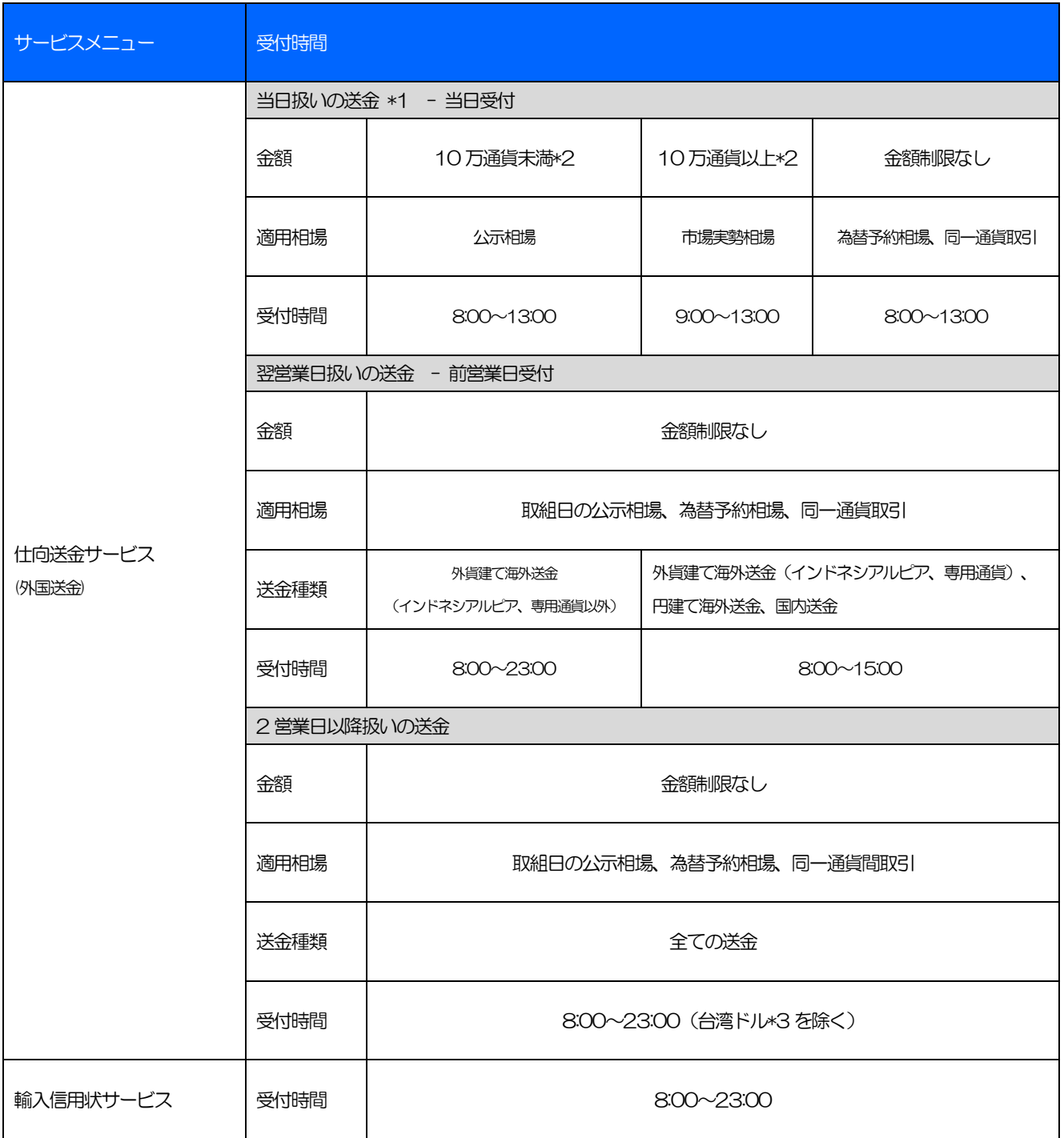

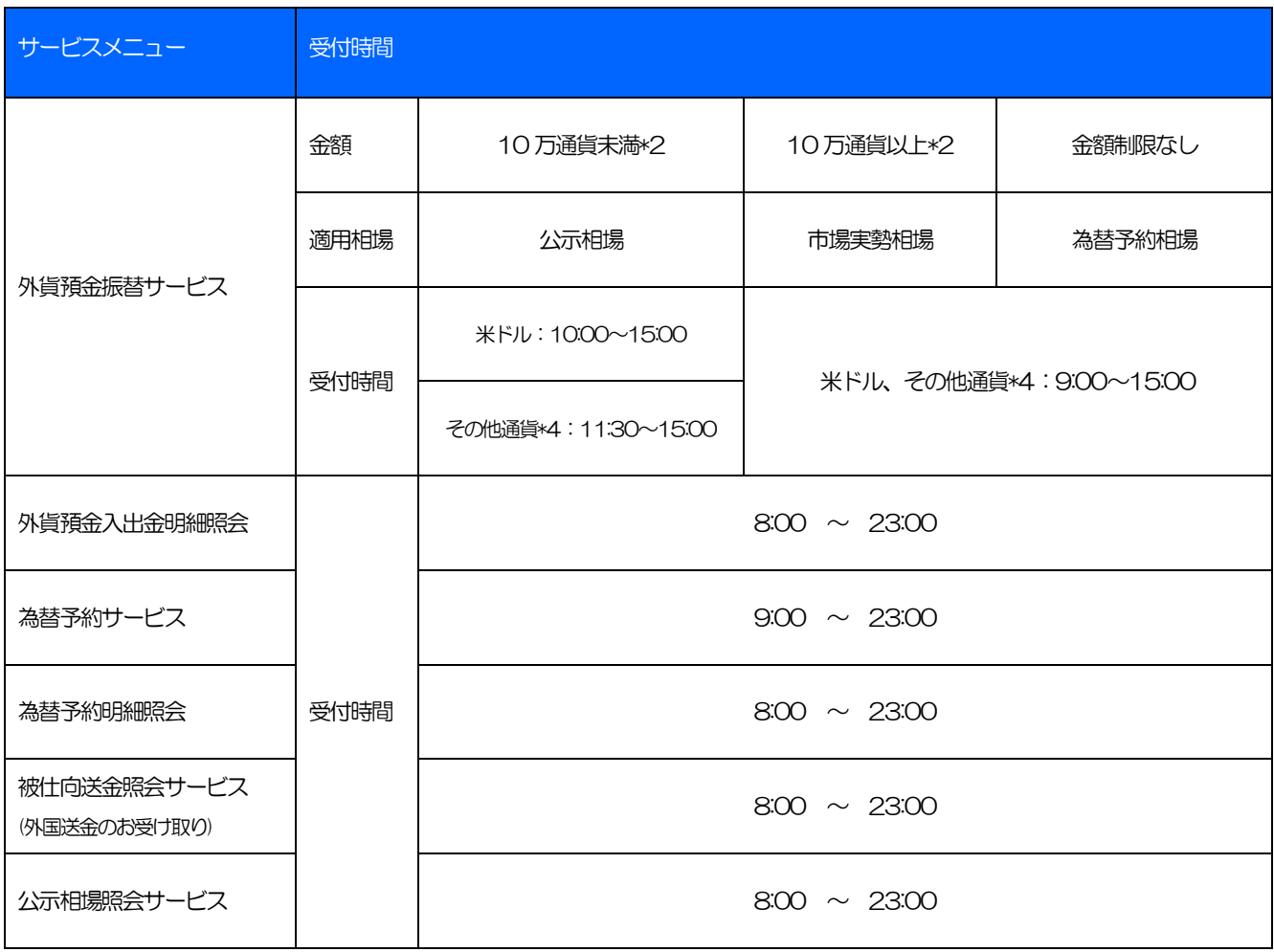

#### $\Lambda$  注意

Ĭ

\*1 外貨建て海外送金のみお取扱いします(ただし、インドネシアルピア、外為WEB 専用通貨を除きます)。送金指定日に 代り金を引落しますが、対外発信を確約するものではありません。

\*2 タイバーツのみ100 万通貨

\*3 台湾ドルは、2 営業日前の15:00 までにお申込みが必要となります。

\*4 ユーロ、豪ドル、タイバーツ、中国・人民元

※休祝日、および12 月31 日~1 月3 日を除く月曜日~金曜日(金融機関営業日)にご利用いただけます。

※システムメンテナンスなどにより、一時的にサービスを休止することがあります。

# 2 取扱通貨について

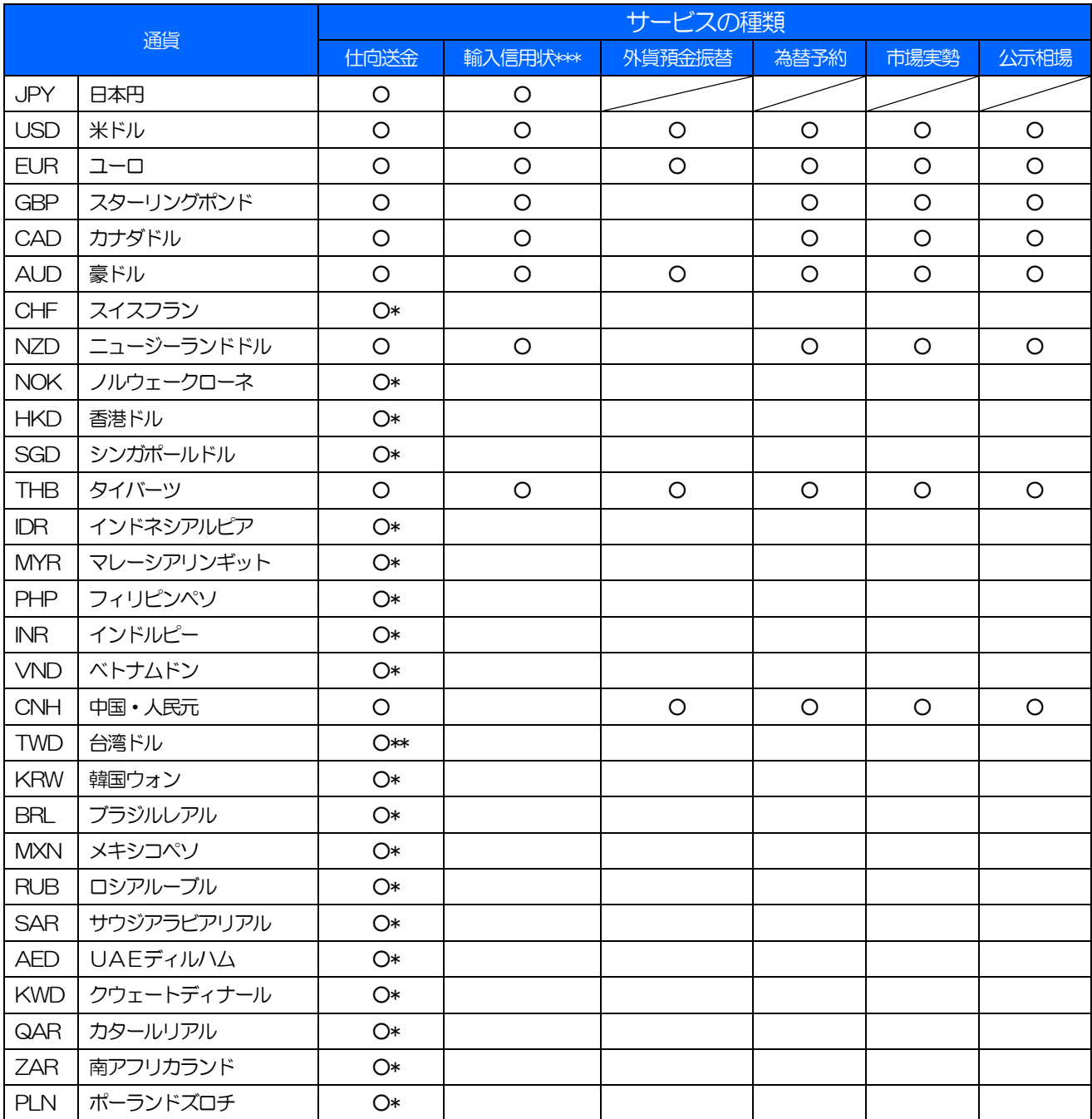

注意

\* 海外向けかつ翌営業日扱いのみお取扱いします。(インドネシアルピア、外為WEB 専用通貨)

\*\* 海外向けかつ翌々営業日扱いのみお取扱いします。(外為WEB 専用通貨)

\*\*\* USD、EUR、JPY 以外の通貨をご利用の場合は、事前にお取引店にご相談ください。

# 3 ご利用可能環境について

百五外為WEB サービスをご利用いただくためには、百五法人ダイレクトにログインして利用できる環境がご準 備済みであることが前提です。

百五法人ダイレクトの利用環境、ご利用の初期設定は「百五法人ダイレクトご利用マニュアル」をご参照くださ い。

(インターネット経由のメールが受信できるメールアドレスをお持ちであることなどが必要です)。 百五外為WEB サービス画面については、

■OS とブラウザ (インターネットに接続するソフト) のバージョンは百五外為 WEB サービスのホームページ (https://www.hyakugo.co.jp/corporate/shikin/gaitame/)をご参照ください。

百五外為 WEB サービスでご利用可能な OS とブラウザについては、百五法人ダイレクトと一部違いがあり ますので、ご注意ください。

■PDF 形式ファイルをご閲覧いただくには、アドビ システムズ社の「Adobe Reader」が必要です。

# 4 セキュリティについて

#### ■256 ビット SSL (Secure Socket Layer) 暗号化方式

百五外為 WEB サービスでは、本サービスを安心してご利用いただけるよう、お客さまのパソコンと百 五外為WEB サービスのコンピュータ間のデータ通信について、暗号化技術の256 ビットSSL 暗号化 方式を採用し、情報の漏えい・書換えなどを防止します。

#### ■EVSSL 証明書 (Extended Validation) の採用

百五外為WEBサービスでは、フィッシング詐欺への対策としてEVSSL 証明書を採用し、セキュリティ の強化を行っています。

EVSSL 証明書は、実在する運営者の正当なサイトであることを証明する規格で、アドレスバーの鍵マー クを押下することで、「サイトを運営する企業名」が確認可能です。

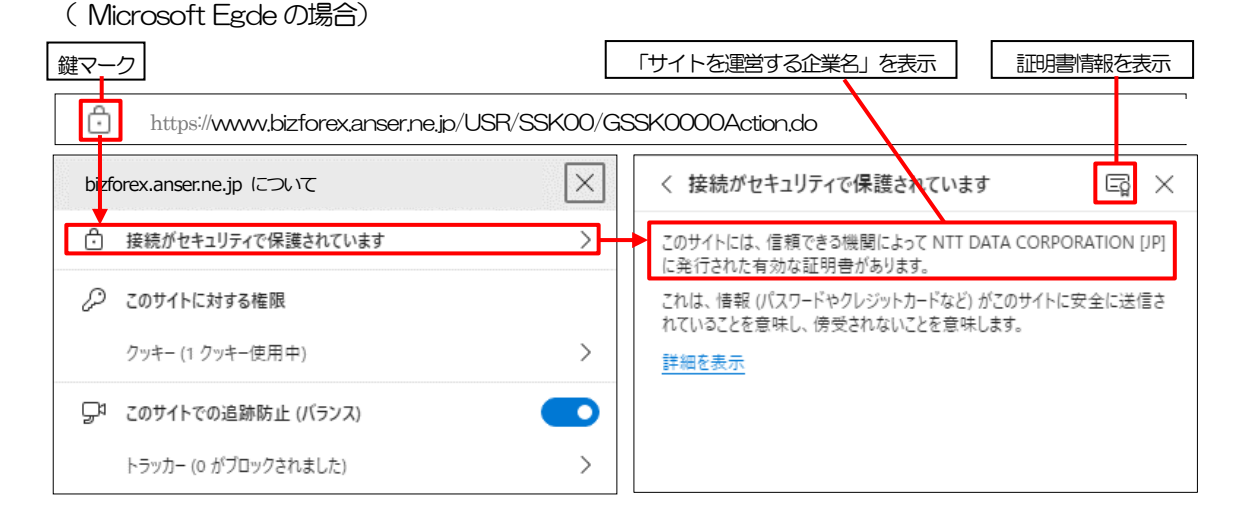

※Microsoft Egde 以外のブラウザをご利用の場合も、同様に鍵マークを押下することで証明書情報が 確認可能です。

#### 注意

▶ アドレスバーに鍵マークが表示されないなどの場合は、百五銀行に見せかけたフィッシング (不正) サイ トですので絶対にログインしないようご注意ください。

#### ■ログインID、パスワード等の管理について

「ログイン ID」「ログインパスワード」「確認用パスワード」は、お客さまがご本人であることを確認す るための重要な情報です。これらを第三者に知られること、またお忘れになることのないようご注意く ださい。定期的にパスワードを変更していただくとより安全性が高まります。

#### 注意

 パスワードは絶対に第三者へ教えないでください。百五銀行職員がお客さまにパスワードをお尋ねしたり、 電子メールなどでパスワードの入力をお願いしたりすることはありません。

 パスワードを第三者へ知られた、もしくは知られたと思われる場合、直ちにお客さまご自身でパスワード の変更手続きを行ってください。

>>>>> パスワードの変更方法については、百五法人ダイレクトご利用マニュアルをご参照ください。

#### ■電子証明書の採用

あらかじめお客さまのパソコンに百五銀行が発行する電子証明書を取得・格納し、ログイン時に電子証 明書、およびログインパスワードによりお客さま本人であることを確認するものです。

ID・パスワード情報が漏えいした場合でも、電子証明書が格納されたパソコンを使用しない限りサービ スを利用することができないため、第三者による不正利用のリスクを軽減し、セキュリティ面の強化が はかれます。

#### ■追加認証

お客さまが普段百五外為 WEB サービスをご利用されている環境を分析し、普段と異なる環境からのア クセスであると判断した場合、お客さまが登録された質問と回答による追加の認証を行います。 お客さまご自身しか知らない情報で認証を行うことにより、第三者のなりすましによる不正利用を防ぐ ことができます。

#### ■ソフトウェアキーボードについて

パスワード入力時に、ソフトウェアキーボードを利用することにより、キーボードの入力情報を盗みと るタイプのスパイウェアからパスワードを守ることができます。

#### 注意

 ソフトウェアキーボードを使用されても、スパイウェアによる被害を受ける恐れが完全に無くなるわけではあ りません。

 スパイウェア対応のウィルスソフトをご利用ください。また、ウィルス対策ソフトは常に最新の状態に更新し、 定期的にウィルスチェックを実施していただきますようお願いします。

#### ■取引のご確認

ご依頼いただいたお取引の受付や処理結果などの重要なご通知やご案内をスピーディに電子メールでご 案内いたします。

お客さまがお取引を実施したにもかかわらず電子メールを受信しない場合、またはお心当たりのない電 子メールが届いた場合はお取引店または百五外為WEB ヘルプデスクまでご連絡ください。

#### ■電子署名メール

百五銀行からお客さまに送信する電子メールに対して、百五銀行の電子署名を付与します。 電子署名により、なりすましメールとの区別が行えますので、フィッシング詐欺への有効な対策となり ます。

#### ■ご利用履歴の表示

ヘッダ(画面右上)に直近3 回のご利用日時を表示し、不正に利用されていないかを確認できます。 ご利用日時にお心当たりのない場合は、お取引店または百五外為WEBヘルプデスクまでご連絡ください。

#### ■タイムアウトについて

ログアウトをしないで長時間席を離れた場合のセキュリティ対策として、最後の操作から一定時間が経 過すると操作が継続できなくなる設定を行っています。

操作が継続できなくなった場合は、一度ログイン画面に戻ってから再度ログインしてください。 また、百五外為WEB サービスを終了する際に、ブラウザの「×(閉じる)」ボタンを使用すると一定時 間利用ができなくなりますので、必ず「ログアウト」ボタンをクリックしてください。

## 5 操作に必要な ID・パスワード

#### 百五法人ダイレクトの画面でご設定いただきます。

#### ■ログインID

お客さまの名前に代わるものであり、ログインの際などに必要となります。 ご登録の際は、半角英数字記号が混在した 6~12 文字で指定してください。(英字は大文字と小文字を 別の文字として区別します。)

#### ■ログインパスワード

ログインする際に、ご本人様であることを確認するためのパスワードです。 ご登録の際は、半角英数字記号が混在した6~12 文字で指定してください。(英字は大文字と小文字を 別の文字として区別します。)

#### ■確認用パスワード

仕向送金などの依頼内容を入力後、百五銀行へお取引の申込みを行う際、承認操作を行う際、また各種 登録事項の変更(メールアドレスなど)を行う際などに入力が必要となります。

ご登録の際は、半角英数字記号が混在した6~12 文字で指定してください。(英字は大文字と小文字を 別の文字として区別します。)

※ログインパスワード、確認用暗証番号(4桁)と、間違えて入力なさらないよう特にご注意ください。

#### 注意

 「ログインID」、「ログインパスワード」、「確認用パスワード」は、それぞれ異なる文字列をご指定いた だく必要があります。

▶ 「ログインパスワード」、「確認用パスワード」を一定回数連続で間違えた場合は、安全のため自動的にサー ビスの利用を停止します。

>>>>> パスワードの変更方法については、百五法人ダイレクトご利用マニュアルをご参照ください。

操作方法の概要

### 6.1 メニュー操作

メニュー操作は以下の2とおりの方法があり、どちらでも操作が可能です。 ここでは、「仕向送金」メニューから「送金依頼[画面入力]」を選択する場合の例を説明します。 (以下、本マニュアルのメニュー操作は、すべて「メニュー選択方式」での操作手順を記載しています。)

### 6.1.1 メニュー選択方式

メニュー上でのマウス操作により、操作画面に直接遷移します。

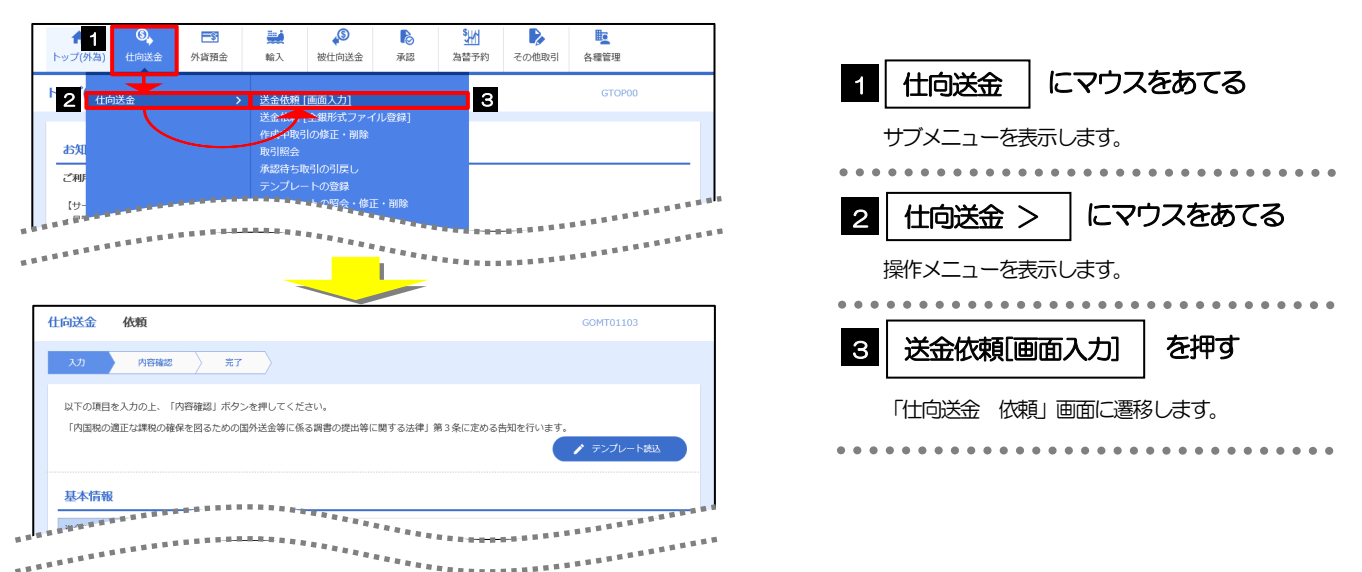

### 6.1.2 画面選択方式

各メニューごとの取引選択画面を表示し、該当画面経由で操作画面に遷移します。

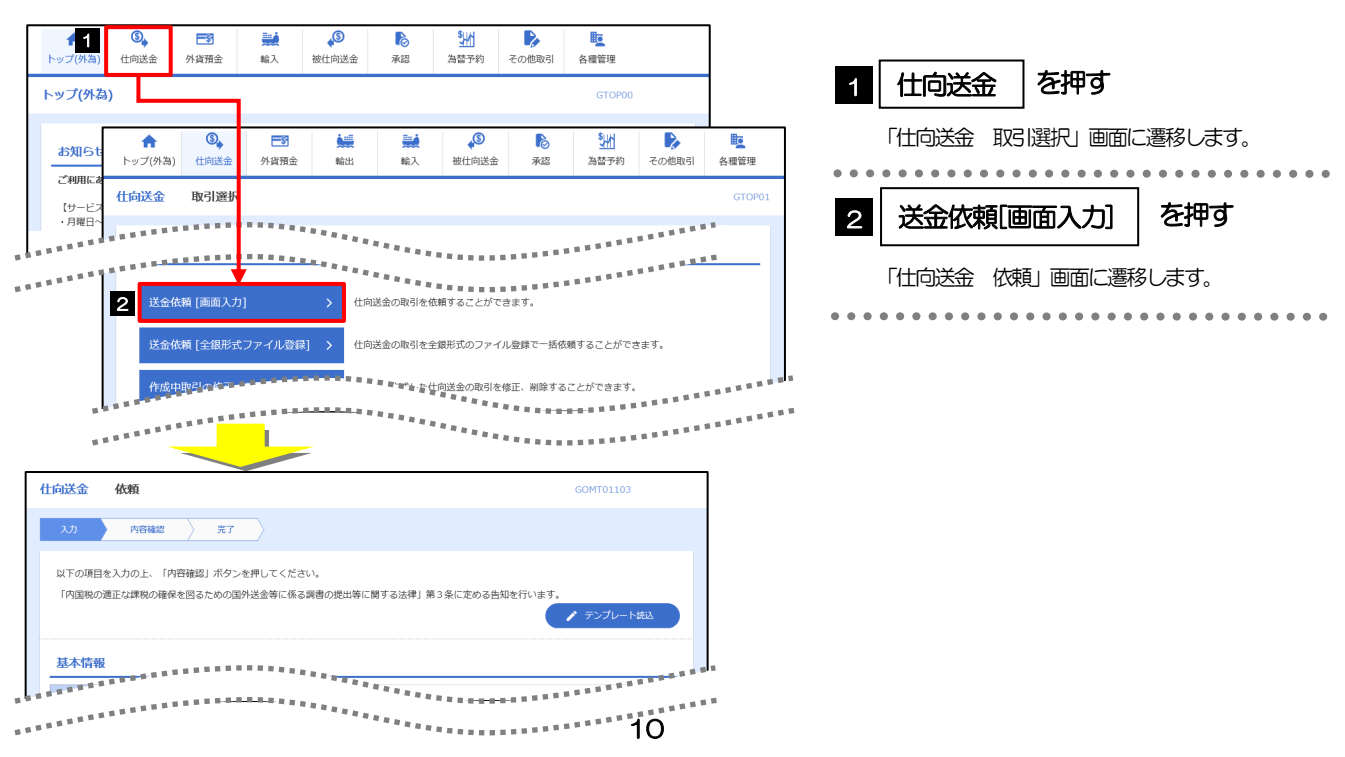

## 6.2 ボタンの説明

百五外為WEBサービスでは、入力画面に各種のボタン機能を用意しています。 各ボタンの概要は以下のとおりです。(詳細は該当頁をご参照ください。)

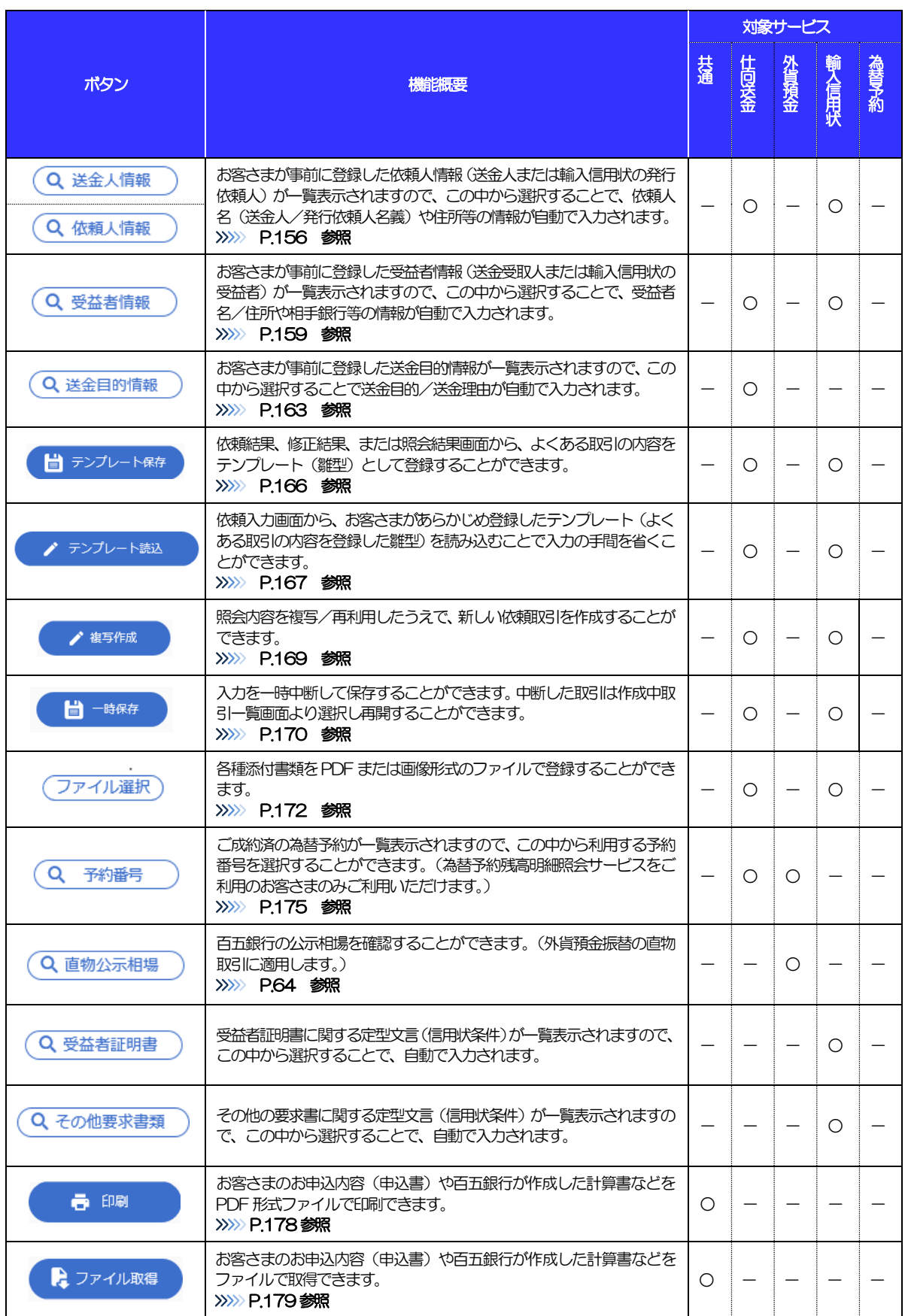

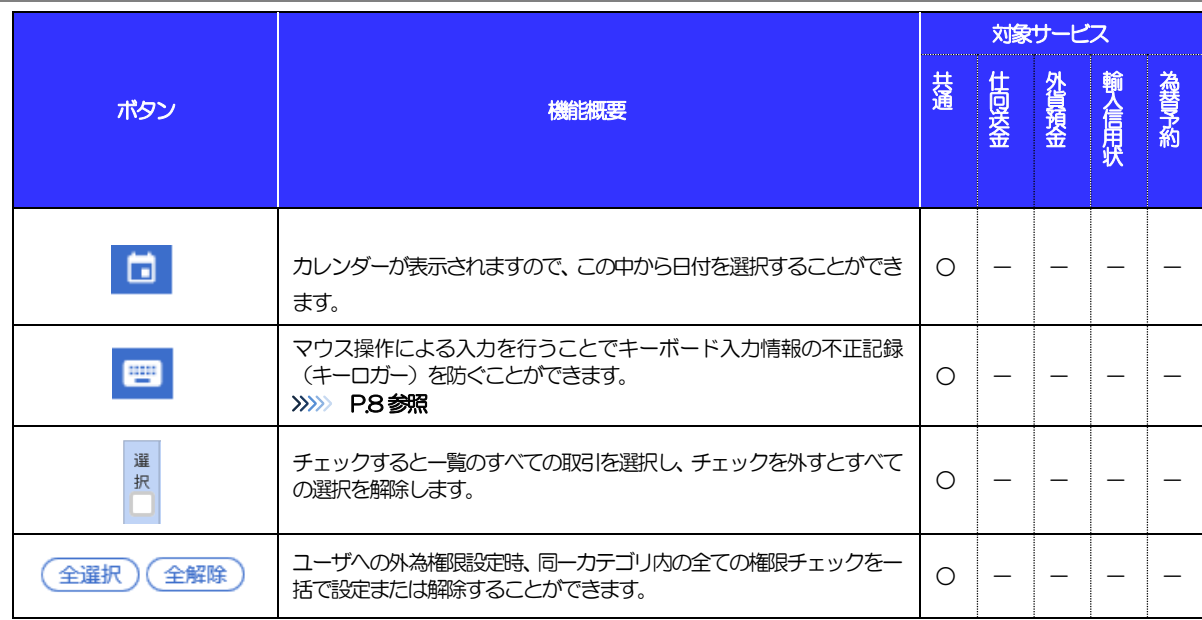

L

### 6.3 操作の流れ

### 6.3.1 送金・輸入・外貨預金・その他各種手続き

各業務(仕向送金など)には「取引を依頼する」機能と「取引状況や計算書などを照会する」機能があります。 取引を依頼する場合、承認パターンにより操作の流れが異なりますのでご注意ください。 ■

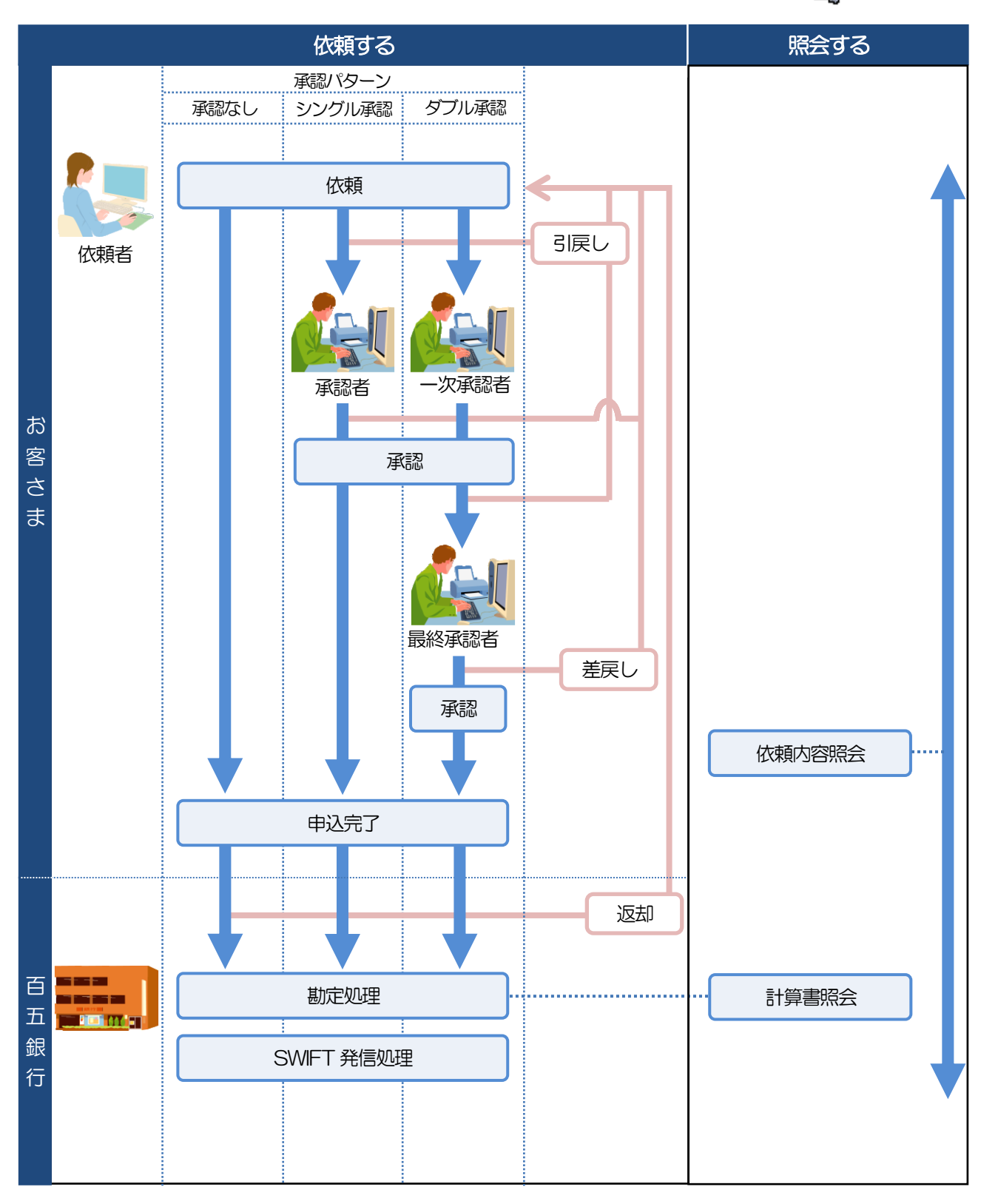

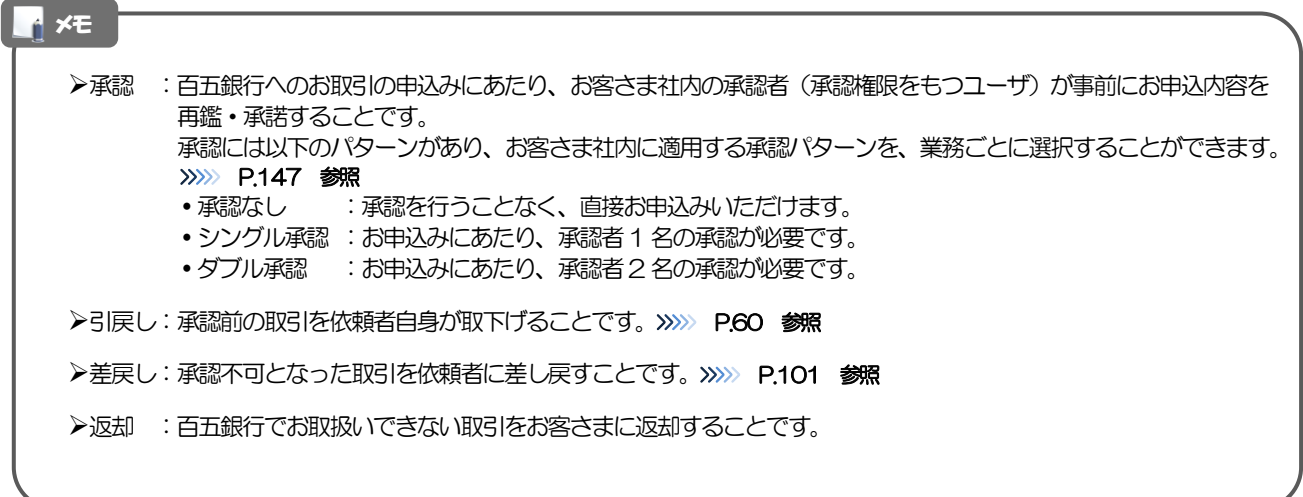

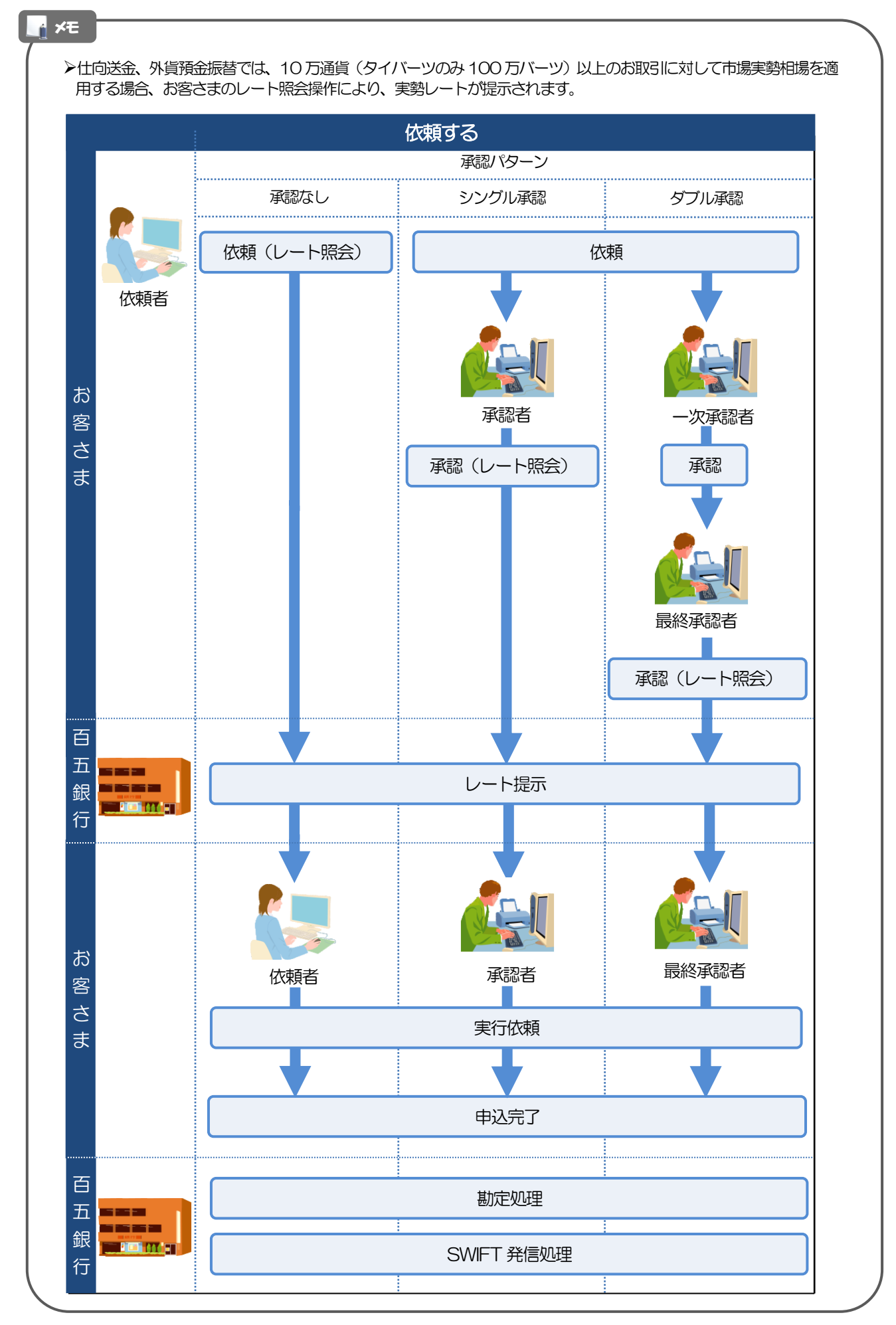

### 6.3.2 為替予約

為替予約には「取引を依頼・締結する」機能と「取引状況を照会する」機能があります。

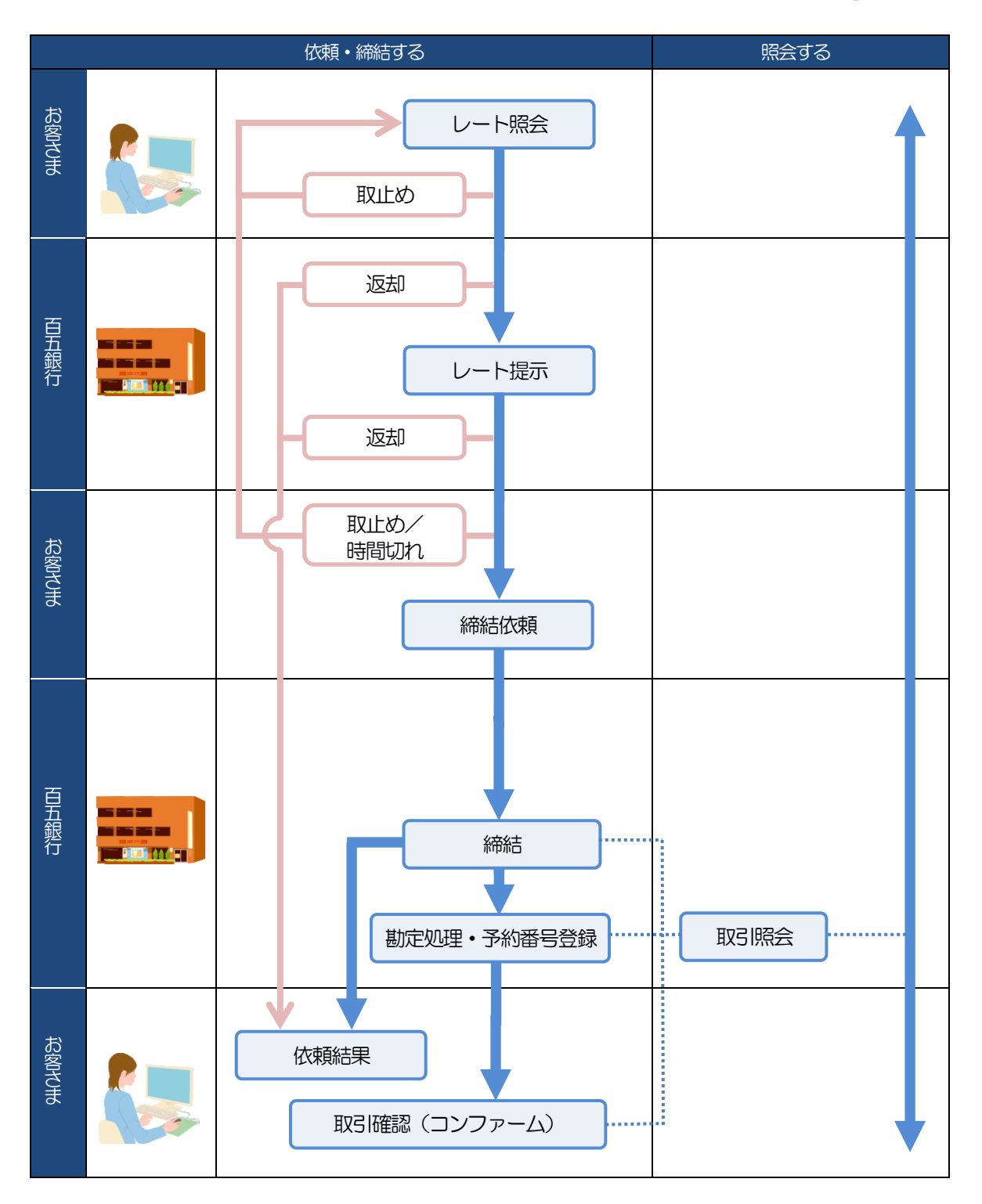

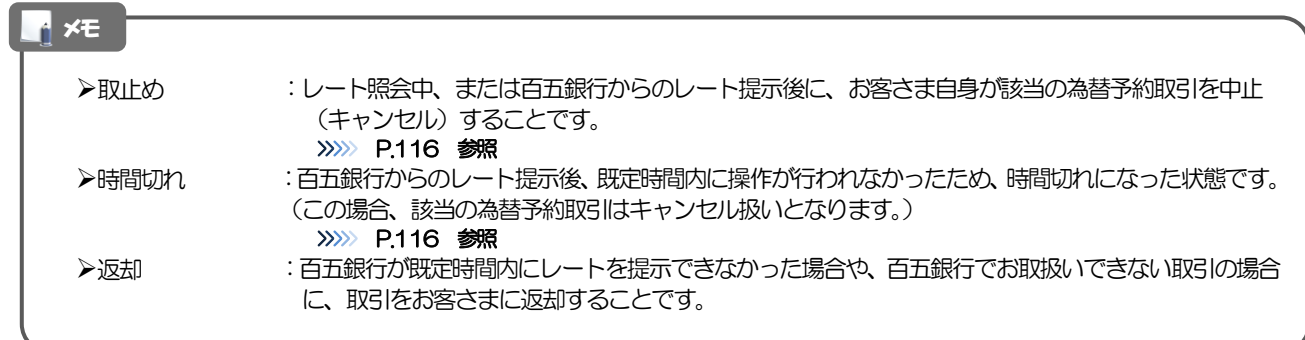

### 7 百五外為 WEB サービスご利用時の注意事項

百五外為WEB サービスの各サービスご利用にあたっては、以下の事項についてご注意ください。 また、お申込みからご利用開始まで約10 日間かかりますので、あらかじめご了承ください。

#### ●仕向送金サービス

- ■依頼人と送金人が同一名義でないお取引はお取り扱いできません。
- ■諸般の事情によりお客さまの指定日当日に SWIFT 発信をお約束するものではございません。
- ■送金資金のお支払口座は、事前のお申込みが必要です。
- ■送金資金は送金指定日当日にお支払口座から引き落とします。残高不足などにより引き落としができな かった場合、送金のお取り扱いは実施いたしません。
- ■10万通貨(タイバーツのみ100 万バーツ)以上のお取引には、原則、市場実勢相場を適用します。 (マー ケット状況によっては、レートが表示できない場合がございます。)
- ■お取り扱い金額には、上限金額などの制限がございます。

#### ●外貨預金振替サービス

- ■外国送金など決済用資金のお振替(投資目的外のご利用)に限ります。
- ■外貨預金口座間のお振替はできません。(同一名義の国内預金・外貨預金間のお振替に限ります。)
- ■お振替口座は、事前のお申込みが必要です。
- ■リアルタイムでのお取扱いではないため、お手続き完了までに時間がかかる場合がございます。
- ■10万通貨(タイバーツのみ 100 万バーツ)以上のお取引には、原則、市場実勢相場を適用します。 (マー ケット状況によっては、レートが表示できない場合がございます。)
- ■お取り扱い金額には、上限金額などの制限がございます。

#### ●輸入信用状サービス

- ■輸入信用状サービスのご利用にあたっては、百五銀行の審査が必要となります。審査の結果、ご希望に添 えない場合がございます。
- ■諸般の事情によりお客さまの指定日当日に SWIFT 発信ができない場合がございます。

#### ●為替予約サービス

- ■為替予約サービスのご利用にあたっては、百五銀行の審査が必要となります。審査の結果、ご希望に添え ない場合がございます。
- ■対円以外のお取引はお取扱いしておりません。
- ■お取扱金額には、最低お取引金額などの制限がございます。
- ■マーケット状況によっては、レートが提示できない場合がございます。
- ■相場の急変などにより、提示したレートでの為替予約締結ができない場合がございます。(提示レート での締結を確約するものではございません。)
- ■締結された為替予約の取消や変更を行うことはできません。

#### ●被仕向送金照会サービス

- ■被仕向送金の到着案内は、原則、百五銀行へ資金が到着した翌営業日となります。
- ■被仕向送金計算書のご案内は、原則、百五銀行で入金処理を行った翌営業日となります。

# 8 百五銀行からの重要なお知らせ

外国為替取引にあたっては、我が国の外為法や米国OFAC規制(注)など、各国の経済制裁関連法令および規 制にもとづく経済制裁措置の確実な実施とともに、犯罪収益移転防止法にもとづくマネー・ローンダリングお よびテロ資金供与防止対策を適切に実施するため、お申込みの内容について調査を行ったうえで、外国送金の 取り組みを行います。

何卒ご理解ご協力を賜りますようお願い申しあげます。

#### **(注)米国OFAC 規制とは**

米国の財務省外国資産管理室(OFAC)は、外交政策や安全保障上の目的から米国が指定した国・地域や特定の個人・団体などを 対象に取引禁止や資産凍結などの措置を講じており、そうした規制は、OFAC 規制と呼ばれています。 OFAC 規制は、米国人・米国法人(米国の金融機関を含む)・在米の外国個人・外国法人に適用され、本邦でお受付する外国為替 取引であっても、「制裁対象者」の関与する米ドル建取引などは規制対象となります。 お客さまのお取引が規制に該当した場合は、海外の銀行からお取引を制限されるなど、その後のお取引に支障が生じる可能性が ございます。

※百五外為WEB サービスご利用にあたっては、以下の「承諾事項」をご確認・ご承諾のうえ、お申込みくださ い。なお、承諾事項は法令の改正などにより、変更になることがあります。

【承諾事項】

#### ■百五外為 WFB サービスをご利用のお客さまへ

■外国為替取引のお申込みにあたり、外国為替関連法規等に抵触しないことを確認するため、以下の点をご 確認ください。

- 1 調査の結果によっては、取組みをお断りする場合がございます。
- 2 調査には、3営業日程度要する場合があるため、ご希望の送金日に発電ができない場合がございます。
- 3 外国送金のお取引内容が確認できる資料のご提出をお願いいたします。また、追加で資料のご提出の お願いや電話でのお問い合わせをすることがあります。
- 4 ご指定の口座から決済資金引き落とし後であっても送金を取り消すことがあります。

■お取引が次の内容に該当しないことをご確認のうえ、その旨をご申告ください。

#### 1 北朝鮮の「貿易に関する支払規制」

北朝鮮を原産国または船積地とするすべての貨物の輸入および仲介貿易

 ※ 次の商品で原産国または船積地が中国(香港・マカオを含む)・韓国・ロシアの場合については、 原産地証明書のご提出をお願いします。

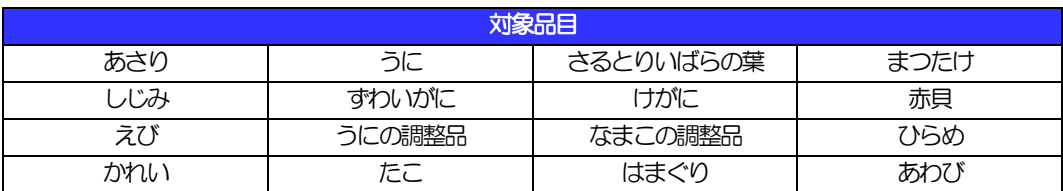

※原産国、船積地または仕向地が次の地域のいずれかに該当する場合は、原産地証明書、インボイスの ご提示をお願いします。商品により原産地証明書のご提示が困難な場合は、お取引店または 百五外為WEB ヘルプデスクまでご連絡をお願いします。

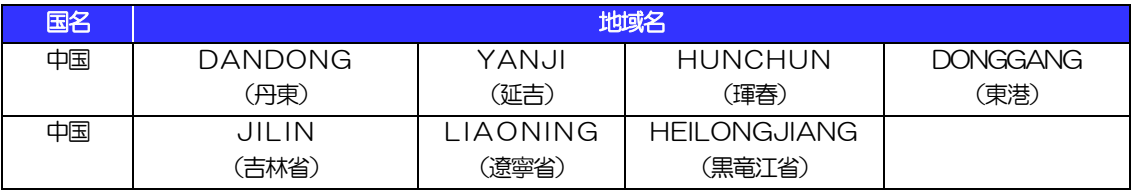

※その他の商品や地域についても同様の確認をお願いする場合があります。

▶北朝鮮を仕向地とする貨物の輸出および仲介貿易取引

#### 2 北朝鮮に対する「支払の原則禁止」

- ▶最終的な資金の受取人および受取人の実質的支配者の中に北朝鮮居住者(個人・法人)が含まれる 支払い(人道目的かつ10 万円以下の場合を除く)
- 3 北朝鮮・イランの「資金使途規制」
	- ▶「北朝鮮の核関連、弾道ミサイル関連又はその他の大量破壊兵器関連の計画又は活動に貢献し得る 活動」に寄与する目的で行われる取引
	- 「イランの核活動に関連する活動」に寄与する目的で行われる取引

#### 4 ロシア関連の「資産凍結等の措置」(「支払規制」・「資本取引規制」)

- 外務省告示による資産凍結等措置の対象者との間の支払等、資本取引等
- 外務省告示による資産凍結等措置の対象である団体により株式等を50%以上所有されている団体 への支払等
- 5 ロシア関連の「輸出入の制限措置」(承認制・禁止措置)
	- ▶ウクライナ (クリミア自治共和国又はセヴァストーポリ特別市を原産地とする場合に限る)からの 全ての貨物の輸入取引
	- ウクライナ(ドネツク人民共和国(自称)又はルハンスク人民共和国(自称)を原産地及び仕向地 とする場合に限る)との輸出入取引
	- >ロシア·ベラルーシの特定団体への輸出等取引
	- ▶ロシア・ベラルーシとの間の指定品目の輸出入取引

北朝鮮・イラン・ロシア関連以外の第三国への送金などであっても、これらの国に関連すると思われる場合は、 詳細な確認を行う場合があります。

直接的な送金人や受取人に加えて、その実質的支配者や取引関係者、関係地域が規制対象となる場合も、同様 の確認を行うことになります。

上記内容は作成時点のものであり、今後、通達などにより変更となることがあります。

詳しくは、お取引店または百五外為WEB ヘルプデスク(0120-059-105)までお問い合わせください。

#### 【ご参考】確認資料の送付方法

- (1)百五外為WEB でのアップロード 百五外為WEB サービス上の仕向送金依頼画面より確認資料のアップロードをお願いいたします。なお アップロードの方法につきましては、操作マニュアルP.172【4.添付ファイルの登録・照会】をご参照 ください。
- $(2)$  FAX

PDF または画像形式でのアップロードができない場合は、必ず送金指定日までに国際営業部へ FAX によ りご提出ください。 FAX 番号 : 059-221-1090